# Obligatorisk oppgave 2 INF1410 Våren 2009

**Informasjon**: Denne obligatoriske oppgaven skal fortrinnsvis løses i grupper med to studenter, og den praktiske delen skal utføres på lab. Har dere vanskeligheter med å avtale en felles tid, kan dere arbeide hver for dere. Det er satt av to arbeidsplasser med plass til to studenter på hver plass på MES kurslabben Rom 3217 i gangen utenfor biblioteket i 3. etasje i informatikkbygningen. **Innlevering:** Besvarelsen skal være i form av ett dokument i enten .pdf eller word-format, med svar på alle oppgaver, utledninger m.v. Oppgaven skal inneholde navn+brukernavn på de som leverer.

### **Innledning**

I denne oppgaven skal dere bli mer fortrolige med opamper, og kretser som kan lages med disse. Dere skal lage en triangelbølge-generator med justerbar frekvens og amplitude. Til dette skal dere benytte tre opamper: en koblet som integrator, en som komparator og en som inverterende forsterker.

I denne oppgaven skal dere også bli bedre kjent på laben, og lære å bruke National Instruments' ELVIS-II, heretter bare kalt Elvis. Elvis er et prototypingsbrett hvor man kan designe og teste kretser med ekte komponenter, og gjøre forskjellige målinger gjennom en tilkobling til PC via en USB-kabel. Elvis har oscilloskop, signalgenerator, multimeter, og flere analoge og digitale innganger. Vi forteller mer om Elvis i del 3 av Laboppgaven.

### **Del1 – Teori**

I denne delen skal dere besvare noen spørsmål om de gitte kretsene ved å bruke teoretiske betraktninger, eventuelt utledninger ved hjelp av formler.

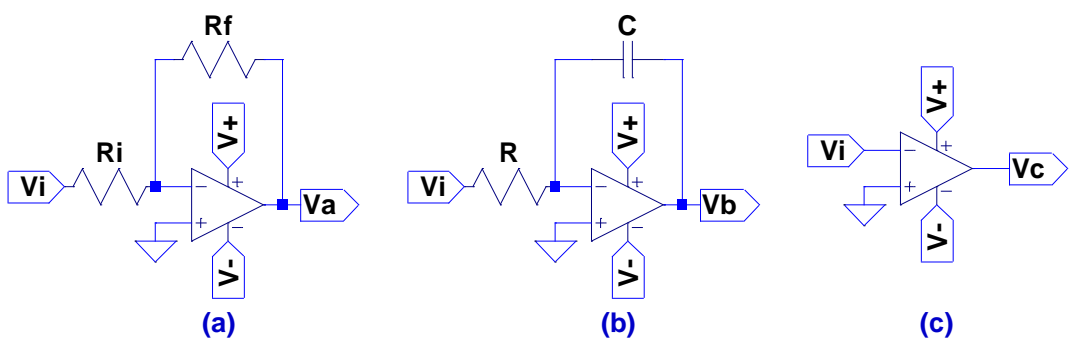

Figur 1: Tre opampkoblinger.

(V+ og V- er tilkoblingspunkter for positiv og negativ forsyningspenning.)

### **Oppgave 1**

- a) Hva kalles de tre opampkoblingene a, b og c i figur 1?
- b) Utled et uttrykk for utspenning som funksjon av innspenning i krets a) og b). Anta at opampene er ideelle.
- c) Lag et uttrykk for utspenningen i krets c) som funksjon av innspenningen når Vi≠0. Anta at opampene går i metning før de når forsyningsspenningen. Kan du et annet navn på denne kretsen?

## **Del 2 – Simulering i Ltspice**

I denne delen skal dere simulere designet gitt i figur 2 i LTspice, slik at dere har et referansepunkt for å kunne bygge, måle på og bestemme parametre i den fysiske kretsen. For denne kretsen skal vi bruke transientsimulering som startes med simulerings-kommandoen .tran i SPICE-programmer. Transientsimulering er en simulering i tidsdomenet, og vi får se hvordan en krets oppfører seg over tid. Når vi kjører en transientsimulering skjer det ofte svært lite interessant om vi ikke har noen signaler som forandrer seg over tid, men dette gjelder ikke selvresonnerende kretser – oscillatorer. Når vi simulerer oscillatorer kan vi i midlertidig ofte få problem med å starte opp kretsen hvis vi ikke spesifiserer en initiell tilstand der en svingning allerede er i gang. I kretsen vi skal lage gjør vi dette enkelt ved å sette to forskjellige spenninger på hver sin side av kondensatoren C1. Kommandoen .ic gjør dette for oss (se eksempel i figur 2). Vi setter inn SPICE-koden ved å velge 'SPICE directive' fra edit-menyen i LTspice.

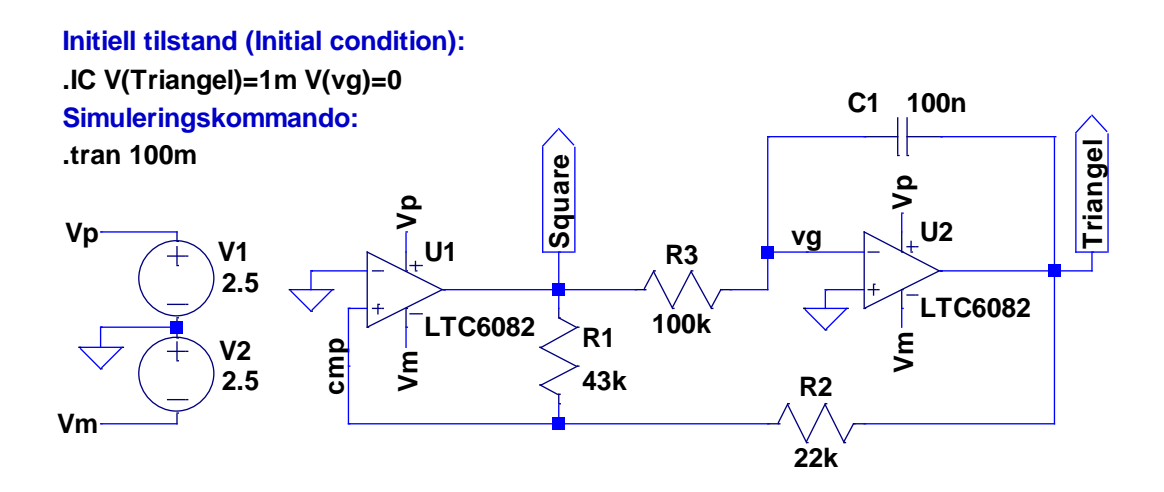

Figur 2: Triangelbølgegenerator i Ltspice, basert på LTC6082-opamper.

### **Oppgave 2**

- a) Lever plott av spenningen på noden "Triangel" og "Square".
- b) Varier verdien på de forskjellige komponentene R1, R2, R3 og C1, og forklar hvordan hver enkelt komponent virker i kretsen.
- c) Hva er spesielt med forholdet mellom R1 og R2?

De følgende oppgavene antar "steady-state" d.v.s. at triangelbølgeformen holder en jevn takt.

- d) Finn et uttrykk for hvilke spenninger Triangel-bølgeformen snur ved (dvs maksimal og minimal utspenning), når du antar at opampen U1 leverer enten +2.5Volt eller -2.5Volt
- e) Hvis firkantbølgen har 2.5 Volt og triangelbølgen har 1 Volt. Hvor lang tid tar det før spenningen på trekantbølgen når -1 Volt? Svar på oppgaven uten bruk av simulatoren.
- f) Valgfri ekstra-oppgave: Utled et uttrykk for frekvensen til triangelbølgeformen som en funksjon av de passive komponentverdiene og forsyningspenningen.

### **Informasjon om ELVIS-II**

Når man skrur på Elvis eller kobler den til med USB-kabelen dukker det opp et vindu. Velg her å starte instrument-launcher. Denne kan også åpnes fra Startmenyen: "Start→Programmer→National Instruments $\rightarrow$ NI ELVISmx  $\rightarrow$  NI ELVISmx Instrument Launcher".

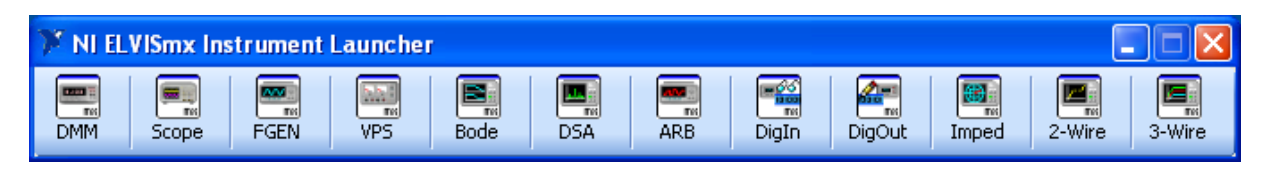

Instrumentene vi trenger å bruke i denne oppgaven er fra venstre: DMM – digitalt multimeter (måler DC-verdier som spenning, strøm og motstand m.m.), Scope – oscilloskop (her kan vi se spenningen målt over tid), og FGEN – signalgenerator (her kan vi stille inn egne signaler så som sinus, firkant, triangel) og eventuelt VPS – variabel spenningsforsyning (kan brukes til å sette virtuell jord)

Under vises en figur av Elvis II. Til de forskjellige instrumentene bruker vi forskjellige tilkoblingspunkter. Ved (8) finner du av/på knapp for forsyningspenningene til brettet. SKRU AV strømmen før du flytter på komponenter eller lignende. Det digitale multimeteret er plassert ved (3), inngangene til oscilloskopet ved (4). Resten av tilkoblingspunktene vi trenger kan finnes på venstre siden av breadboardet (+5V forsyningspenning, jord (ground/gnd), FGEN – utgangen på signalgeneratoren (denne finnes også ved 5-tallet, men det er lettere for vårt formål å bruke utgangen på selve brettet).

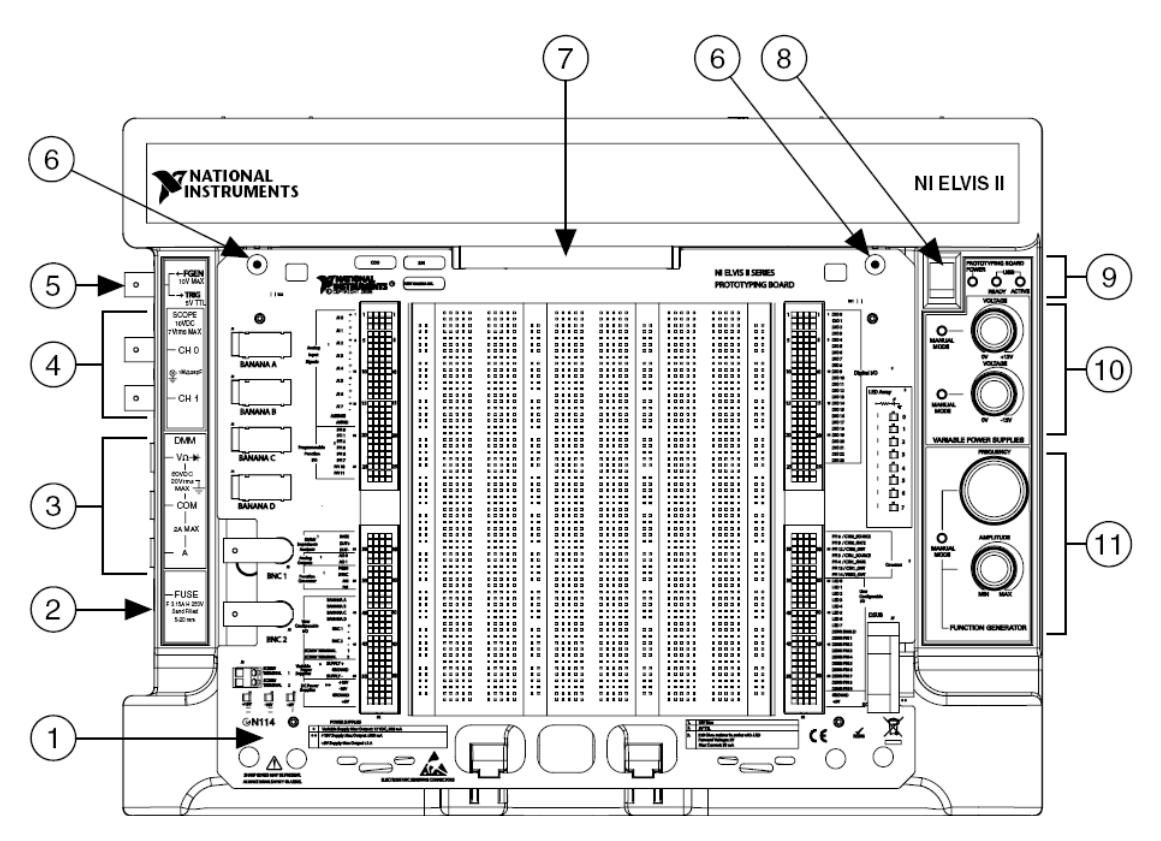

- NI ELVIS II Series Prototyping Board  $\mathbf{1}$
- **DMM Fuse**  $\overline{c}$
- **DMM Connectors**  $\mathcal{R}$
- $\overline{4}$ **Oscilloscope Connectors**
- Function Generator Output/Digital Trigger Input 5 Connector
- Prototyping Board Mounting Screw Holes 6
- Prototyping Board Connector  $\overline{7}$
- Prototyping Board Power Switch  $\mathsf{R}$
- 9 **Status LEDs**
- 10 Variable Power Supplies Manual Controls
- 11 Function Generator Manual Controls

Her følger en kort forklaring på de ulike instrumentene.

#### **DMM – Digitalt multimeter.**

*V* – Volt (DC og rms<sup>1</sup>) (Bruk **V**<sup>=</sup> for DC-spenninger) *A* – Ampere (DC og rms) *Ohm, Kapasitans, Induktans* og kontaktindikator (diodesymbol - lager lyd hvis du har tilnærmet null ohm mellom probene) *Mode* – stilles normalt til auto *Banana Jack Connections* – viser hvor du må koble for å måle aktuell enhet. *Device* – skal være noe som "1 – ELVISmx" *Aquisition Mode* – Om målingen skal kjøre kontinuerlig eller

kun foreta en enkelt måling. Knappene **Run** og **Stop** starter eller stopper målingen.

### **FGEN – Signalgenerator.**

Her kan du sette opp en bølgeform av type sinus, firkant eller triangel. Du kan velge frekvens, amplitude og offset.

Modulation type sammen med Sweep settings gjør det mulig å sveipe over et frekvensområde.

Device, Run og Stop fungerer som for DMM. Knappen sweep starter et sveip.

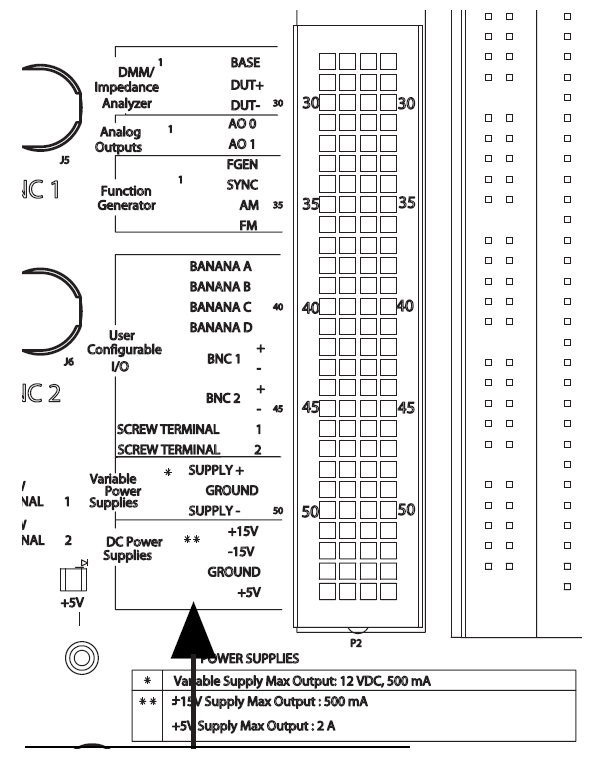

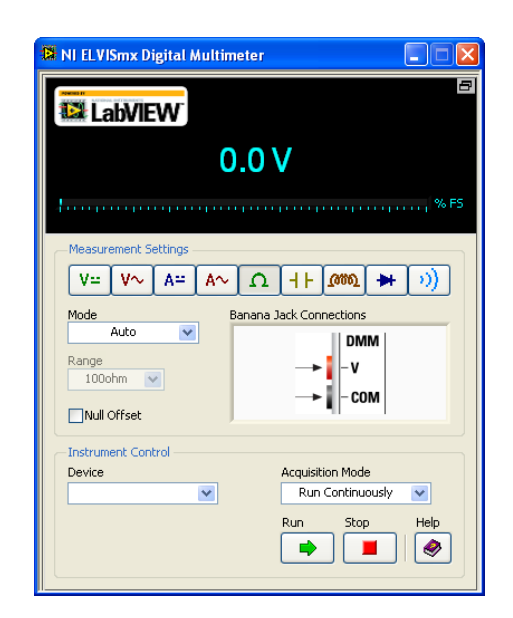

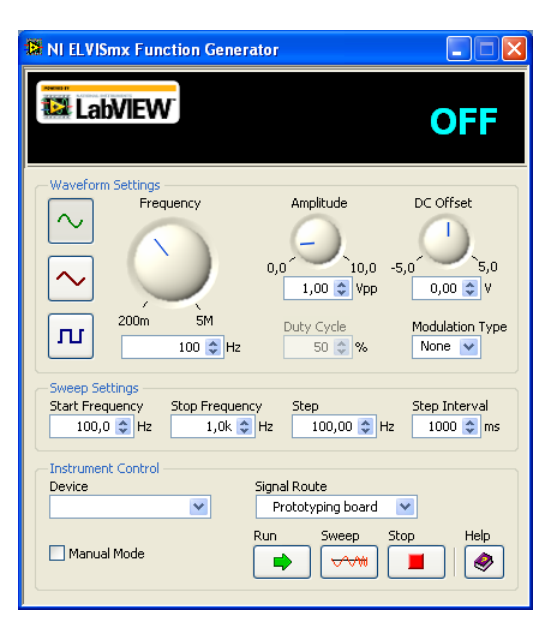

Signal route velger vi normalt til prototyping board om ikke vi har spesielle behov. Vi har da tilgang til FGEN-signalet på pinne 33 på venstre side av breadboardet. (Alternativt kan vi bruke FGEN BNCpluggen på siden av Elvis, men denne kan være kjekt å reservere til trigging (synkronisering av målinger til et klokkesignal)).

Til venstre ser vi også tilkoblingspunktene for +5 Volt og Jord.

<sup>1</sup> RMS spenning er et gjennomsnitt av absolutt-verdien for v(t). Vrms kan brukes for eksempel til å måle effekttapet over en motstand for et AC-signal.

#### **Scope - Oscilloskopet**

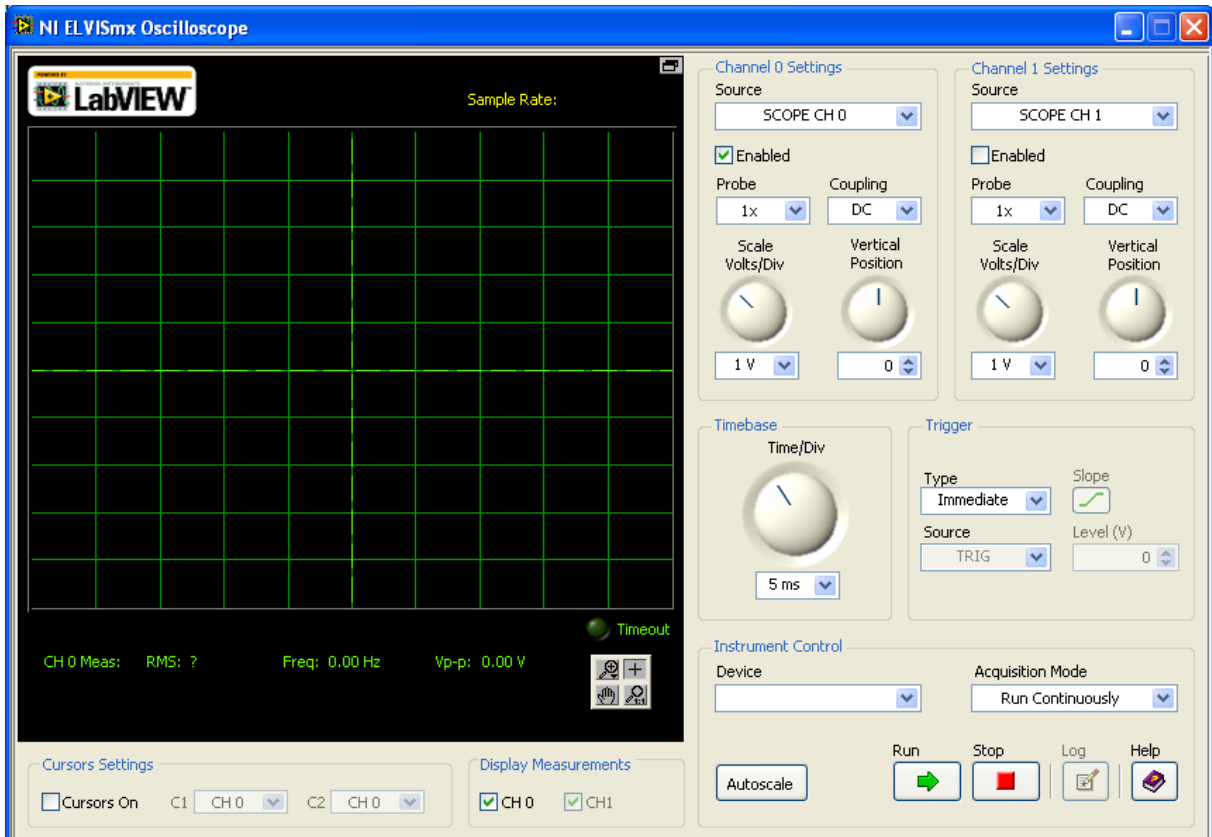

Oscilloskop-instrumentet har to samtidige kanaler. Tilkobling av måleprobene foregår ved hjelp av BNC-pluggene på venstre side av Elvis. For å se på signaler må vi enable kanalen, og velge 'Run'. Med probe kan vi still inn en 10x forsterkning på proben (fungerer dårlig om signalet er utenfor ± 1.5 Volt). På coupling kan vi velge om oscilloskopet skal lese av DC-nivået til bølgeformen eller om vi skal kansellere det og la bølgen svinge rundt 0 Volt. Med Scale og Vertical position kan vi flytte eller forstørre signalene i forhold til hverandre på y-aksen. Nederst i høyre hjørne av visningsvinduet finnes funksjoner for å zoome inn på bølgeformene som ofte er enklere å bruke enn å skru på kontrollene for Scale, Position og Timebase.

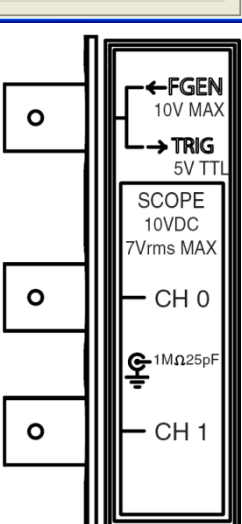

Trigging: Man kan koble et trigger-signal inn på FGEN/TRIG BNC'en og koble det til for eksempel SYNC (for å synkronisere til funksjongeneratorinstrumentet) eller senere til firkantbølgen som komparatoren i sagtannkretsen lager. Dermed kan man enkelt synkronisere seg til perioden/frekvens til bølgene. Har man problemer med å få til trigging kan man velge 'Aquisition Mode' Run once' og få ut en og en bølge som man kan undersøke nærmere.

Nederst til venstre kan man skru på to cursorer som man kan bruke til å måle med. For å flytte disse på x-aksen drar man den gule vertikale stripa som dukker opp på venstre side. Ser du de ikke må du zoome bildet ut med verktøyene nederst i høyre hjørne av målevinduet.

Tips om tilkobling av trigger / oscilloskop-kanaler: 1. Det er viktig å huske på at både den positive og negative referansen må kobles til et sted. Den negative referansen kobles som regel til jord (0V), mens den positive kobles til signalet vi ser på. Om man liker å ha litt mindre ledninger på kryss og tvers så finnes det også to ledige bruker-konfigurerbare BNC-plugger på venstre siden av brettet.

Man kan koble en kort BNC-BNC kabel mellom den ledige BNC-pluggen og en BNC-plugg på siden (for eksempel fra BNC1 til TRIG). Da kan man koble SYNC-signalet fra pinne 34 til pinne 42 (BNC1+). Pinne 43 (BNC2+) må kobles til jord.

# **Del 3 – Bygging av kretsen på ELVIS-II**

Her skal dere bygge opp kretsen på ELVIS-boksen, og dere må være nøye med å verifisere konstruksjonen underveis. Det kan være en god ide at dere merker alle noder i på papir, og deretter sjekker skritt for skritt at oppkoblingen stemmer. Videre bør dere teste små deler av kretsen etter hvert som dere bygger den, og sammenholde måleverdiene med de simulerte og/eller forventede verdiene som dere får i Ltspice

Elvis er bygget rundt et breadboard (et brett med små hull der man kan plassere komponenter) og har 3 faste forsyningspenninger +15V, +5V, -15V og to variable: 0V-12V og -12V-0V. For denne laboppgaven har vi kjøpt en opamp som klarer seg godt på 5V og vi behøver derfor kun +5V samt jord.

### **Tips om ledninger:**

Bruk Rød farge for +5V, Blå eller svart farge for jord(gnd), og andre farger for signaler og virtuell jord. Klipp og avisoler ledninger i passe lengde, for å unngå et uoversiktlig/rotete design.

### **Angående komponenter:**

Til kurset har vi kjøpt inn en del motstander og noen få kondensatorer. Du står fritt til å velge hvilke passive komponenter du vil i kretsen. Det ligger også litt rundt omkring på laben. Hovedpoenget er å få til oppgavene og bli mer komfortabel med bruken av ELVIS.

NB: Elektrolyttkondensatorer har en positiv og en negativ pol. Kobler du polene feil skjer det en redoksreaksjon inne i kondensatoren, og kapasitansen vil med nok strøm forandres. I verste fall kan egenoppvarming føre til at kondensatoren begynner å lekke eller eksploderer. Moderne elektrolyttkondesatorer har som oftest en sikkerhetsventil som bør forhindre farlige uhell. Pass allikevel på koblingen av elektrolyttkondensatoren. Vi trenger ikke elektrolyttkondensatorer i denne oppgaven, men høyttalerforsterkeren som ble bygget til kurset har en.

Potmetere har vanligvis 3 tilkoblingspunkter. På denne måten varierer man to motstander på en gang når man justerer potmeteret.

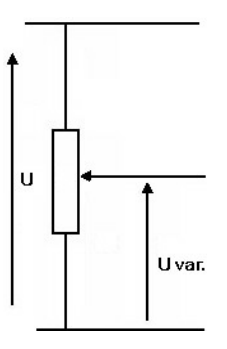

Opampene som er kjøpt inn er av typen MCP6004. Hver krets har fire opamper. Koblingsskjema er vist på neste side. Opampen skal ha Vdd=5V forsyningsspenning, mens Vss=0V kobles til jord. De opampene du ikke bruker bør kobles opp slik at du vet hva de gjør (de kan finne på å svinge på egenhånd om du ikke tar kontroll): Det er greit å koble utgangen til den negative inngangen og den positive inngangen til enten jord eller Vdd.

### Litt nøkkelinformasjon om MCP6004:

Kretsen har 4 opamper i en 14-pinners Dual-in-line (DIL) pakke. Den kan operere på spenninger fra 1.8V til 5.5V. Slewrate er ca 0.6V/µs. Den har et 1MHz gain-bandwidth produkt (betyr at den kan følge med på en 1MHz bølgeform, men signalet får amplituden med -3dB ≈ 0.707 ganger amplituden av innsignalet). Den har en offsetspenning på typisk ± 2mV (maks ± 7mV). Open-loop gain er om lag

112dB og CMRR er 76dB. Datablad (data sheet) kan finnes på nettet. Hver pakke koster ca 6kr som er ganske billig.

### **Opprydding:**

Alle skal rydde opp etter seg og legge på plass alle passive komponenter. Vær for øvrig *forsiktig* om du tar opampen opp fra hullene i breadboardet: Pinnene bøyer seg lett, og knekker. Det er greit at du lar opamp-pakken stå til nestemann skal bruke den.

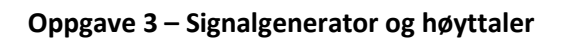

- 1. Koble den blå ledningen fra høyttalerdriveren til jord(gnd) på Elvis.
- 2. Koble den røde ledningen fra høyttalerdriveren til +5V på Elvis.
- 3. Koble den grønne ledningen fra høyttalerdriveren til FGEN (pinne 33 på venstre side av breadboardet til Elvis).
- 4. Åpne FGEN instrumentet på PC'en og start en sinus på 220Hz 0.5V amplitude. Husk å velge 'Signal route ' til 'Prototyping board'
- 5. Sjekk at du får lyd ut av høyttaleren.
- 6. Gi en kort beskrivelse av hva du hører når du endrer på bølgeform, frekvens og amplitude i funksjonsgeneratoren.

### **Oppgave 4 – Inverterende forsterker**

- 1. Koble opp en inverterende forsterker med en av opampene. Bruk et potmeter med skruknott for å kunne variere forsterkningen med inngangs og feedbacksmotstand samtidig.
- 2. Bruk et potmeter til å lage en virtuell jord for opampen på omkring Vdd/2 = 2.5 Volt. Bruk gjerne en kondensator for å dempe støy/stabilisere spenningen.
- 3. Koble FGEN til inngangen og (hvis du ønsker) høyttaleren til utgangen.
- 4. Koble en av kanalene på oscilloskopet til inngangen på forsterkeren og en kanal til utgangen.
- 5. Sett opp en triangelbølgeform med 10kHz, amplitude 0.5 Volt og DC-offset 2.5 Volt (tilnærmet like virtuell jord). Legg ved i besvarelsen plott/skjermbilde (Ctrl-Alt-PrintScreen kopierer og Ctrl-V limer (for eksempel i word)) av oscilloskopet når du har en forsterkning på 1, når signalet klipper delvis og når forsterkningen er maksimal (nesten open-loop). Hva skjer når DC-forsterkningen blir for stor? Og hvorfor?
- 6. Bytt så til en firkantbølge, og juster forsterkningen slik at utsignalet går helt til Vdd og Jord. Du bør nå, om du justerer på tidsaksen/zoomer inn kunne se en omtrentlig slewratebegrensning pål opampen. Mål slewrate på opampen og legg ved plott/skjermbilde. Hvor godt sammenfaller resultatet med verdien produsenten oppga på 0.6V/µs? (Merk at oscilloskopet kun er ratet til 1MHz. Målingen kan bli litt unøyaktig, men over 5V bør det la seg gjøre å beregne et gjennomsnitt.)
- 7. Beskriv hvordan du koblet opp kretsen, og eventuelle valg og vanskeligheter du møtte.
- 8. Behold den inverterende forsterkeren til oppgave 5.

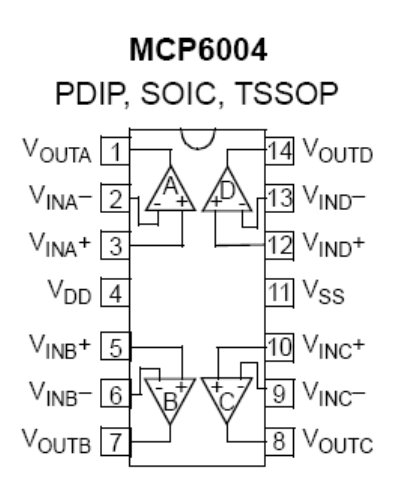

#### **Oppgave 5 – Triangelbølgegenerator**

- 1. Koble opp triangelbølgegeneratoren fra del 2. Bruk de komponentverdiene du selv ønsker, men benytt en 0.1µF keramisk platekondensator for opampen som integrerer.
- 2. Koble triangelbølgen til den inverterende forsterkeren slik at du kan stille på amplituden, og lytt til triangelbølgen.
- 3. Beskriv evt. lydmessige forskjeller mellom din egen triangelbølge og den i oppgave 3.
- 4. Koble oscilloskopet til utgangen på tre- og firkantbølgen og beskriv hvordan kretsen oppfører seg ved høye (>100kHz) og lave frekvenser. Hvilket frekvensområde kan du justere kretsen i? Hva skjer hvis du stiller på nivået til virtuell jord? Ta vare på eventuelle interessante plott/skjermbilder fra oscilloskopet.
- 5. Still inn en lav, men hørbar frekvens på triangelbølgen. Slå av forsyningspenning til prototypingsbrettet og mål motstanden i R3 (se figur 2). La deretter alle komponentverdier i triangelbølgekretsen være i fred frem til og med oppgave 6. Slå på igjen forsyningen og mål det følgende: spenningen på virtuell jord, den positive og negative max-spenningen til firkantbølgen, og peak-to-peak størrelsen på triangelbølgen slik den ser ut før den blir matet inn i forsterkeren. Mål perioden eller en av halvperiodene til bølgeformene. Lever målingene samt et plott/skjermbilde med både firkantbølgen og triangelbølgen før den inverterende forsterkeren. I del 4 skal du bruke målingene til å beregne en målt verdi på tilbakekoblingskondensatoren. Ta gjerne vare på en loggfil fra oscilloskopet (skal ikke leveres).
- 6. Varm opp fingertuppene dine godt med fingergymnastikk/gnissing, hold på et minutt eller to. Pass på at høyttaleren er koblet til og hold på integrasjonskondensatoren mens du hører kretsen oscillerer. Hva skjer?
- 7. Gjør en ny måling av perioden/halvperioden til bølgeformene mens kondensatoren er oppvarmet. Om du ikke har justert på andre komponenter kan du anta at ingenting annet har endret seg, når du i del 4 skal beregne en ny verdi for kondensatoren.
- 8. Valgfri ekstraoppgave:

Lag et lavpassfilter ved å koble et 10kΩ eller 100kΩ potmeter mellom utgangen av forsterkeren og inngangen til høyttalerkretsen. Sett en kondensator på 0,1µF mellom jord og inngangen på høyttalerkretsen. Lytt til hva som skjer når du stiller på potmeteret. Hva er knekkfrekvensen til filteret når potmeteret er stilt på maks?

Når du er ferdig:

Rydd opp og legg komponenter/ledninger på plass. La gjerne opampen stå i til neste gruppe.

### **Del 4 – Målresultater, sammenligning med simulering og konklusjon**

Til slutt skal dere tolke måleresultater, og sammenligne simulering og måling.

### **Oppgave 6**

- 1. Lag et uttrykk som gjør at du kan beregne kapasitansen til integrasjonskondensatoren med målingene fra oppgave 5-5 og 5-6.
- 2. Hva er de to verdiene for kondensatoren og hva er forskjellen mellom verdiene i %? Nevn noen applikasjoner vi kan bruke/ikke bruke denne kondensatoren til.
- 3. Sammenlign resultater fra simulering og målte verdier. Der hvor dere observerer avvik må dere forsøke å begrunne hvorfor den fysiske og simulerte kretsen oppfører seg forskjellig.